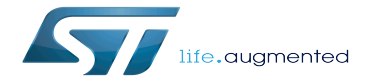

Category:Artificial intelligence expansion packages

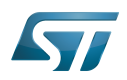

# **Contents**

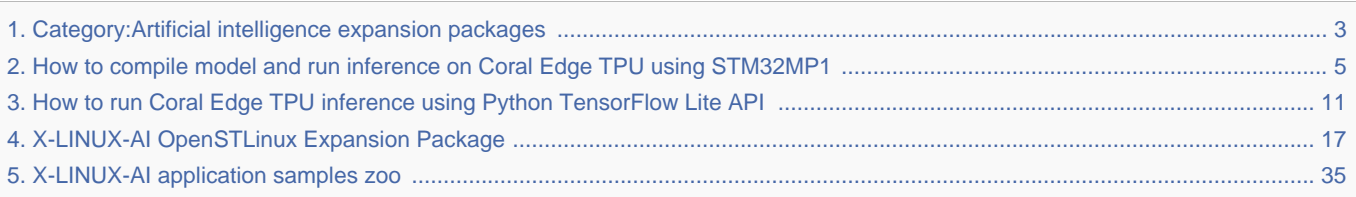

Stable: 17.06.2020 - 15:26 / Revision: 12.12.2019 - 12:27

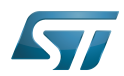

<span id="page-2-0"></span>Stable: 17.06.2020 - 15:26 / Revision: 12.12.2019 - 12:27

A [quality version](https://wiki.st.com/stm32mpu-ecosystem-v2/index.php?title=Category:Artificial_intelligence_expansion_packages&stableid=65452) of this page, [approved](https://wiki.st.com/stm32mpu-ecosystem-v2/index.php?title=Special:Log&type=review&page=Category:Artificial_intelligence_expansion_packages) on 17 June 2020, was based off this revision.

This category groups together all articles related to software expansion packages about artificial intelligence.

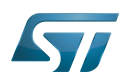

# **Subcategories**

This category has only the following subcategory.

 $\bullet$ [Artificial intelligence sample apps](https://wiki.st.com/stm32mpu-ecosystem-v2/wiki/Category:Artificial_intelligence_sample_apps) (11 P)

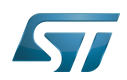

# Pages in category "Artificial intelligence expansion packages"

## The following 4 pages are in this category, out of 4 total.

- [X-LINUX-AI OpenSTLinux Expansion Package](#page-16-0)
- [X-LINUX-AI application samples zoo](#page-34-0)
- [How to run Coral Edge TPU inference using Python TensorFlow Lite API](#page-10-0)

[How to compile model and run inference on Coral Edge TPU using STM32MP1](#page-4-0) Stable: 08.02.2021 - 12:42 / Revision: 04.02.2021 - 09:05

<span id="page-4-0"></span>A [quality version](https://wiki.st.com/stm32mpu-ecosystem-v2/index.php?title=How_to_compile_model_and_run_inference_on_Coral_Edge_TPU_using_STM32MP1&stableid=76383) of this page, [approved](https://wiki.st.com/stm32mpu-ecosystem-v2/index.php?title=Special:Log&type=review&page=How_to_compile_model_and_run_inference_on_Coral_Edge_TPU_using_STM32MP1) on 8 February 2021, was based off this revision.

## **Contents**

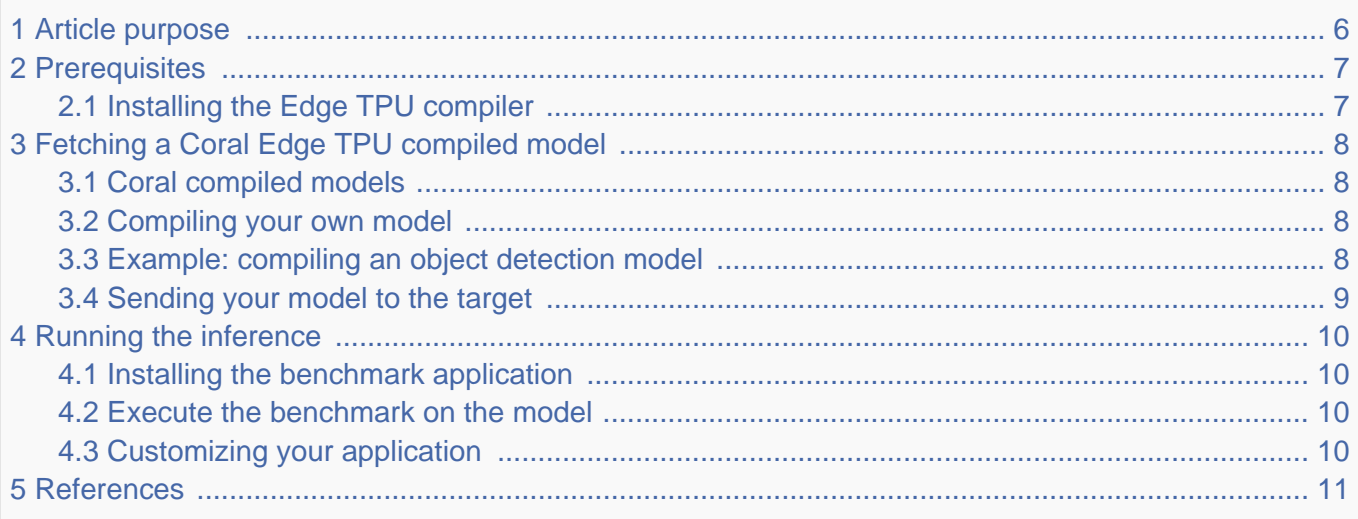

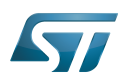

### <span id="page-5-0"></span>Article purpose 1

This article aims at describing how to run an inference on Coral Edge TPU using STM32MP1 microprocessor devices.

### **Information** T

This article provides a simple example. Other methods exist that might be better adapted to your development constraints. Feel free to explore them.

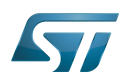

### <span id="page-6-0"></span>**Prerequisites** 2

### <span id="page-6-1"></span>Installing the Edge TPU compiler 2.1

To perform an inference on the Coral Edge TPU hardware, we need to convert our TensorFlow Lite model into an Edge TPU model. This can be achieved by using the Edge TPU compiler. To do this, install the Edge TPU compiler on your host computer.

# **Information**

The Edge TPU compiler is provided only for 64-bit architectures. Thus, it is not possible to install it on the STM32MP1 target board. Besides, you must ensure that your host computer uses a Debian-based Linux system.

Install the Coral Edge TPU compiler by running the following commands on your host computer:

**PC \$>** curl<https://packages.cloud.google.com/apt/doc/apt-key.gpg>| sudo apt-key add - **PC \$>** echo "deb<https://packages.cloud.google.com/apt> coral-edgetpu-stable main" | sudo tee /etc/apt/sources.list.d/coral-edgetpu.list **PC \$>** sudo apt-get update **PC \$>** sudo apt-get install edgetpu-compiler

Enter the following command to check that the compiler has been installed:

**PC \$>** edgetpu\_compiler -v Edge TPU Compiler version 2.x.y

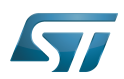

### <span id="page-7-0"></span>Fetching a Coral Edge TPU compiled model 3

### <span id="page-7-1"></span>Coral compiled models 3.1

<span id="page-7-4"></span>**Coral** <sup>[\[1\]](#page-10-2)</sup> offers a wide set of quantized and compiled models for demonstration purposes. Ready-to-use models are available from<https://coral.ai/models/>.

### <span id="page-7-2"></span>Compiling your own model 3.2

The Edge TPU compiler role is to convert one or several TensorFlow Lite models into Edge TPU compatible models. It takes as an argument your .tflite model and returns a .tflite Edge TPU compatible model. You can pass multiple models as arguments (each separated with a space). They are then co-compiled and share the Edge TPU 8 Mbytes of RAM for parameter data caching.

Be aware that not all the operations supported on TensorFlow Lite are supported on Edge TPU. While building your own model architecture, check the operations and the layers supported by the Edge TPU compiler on [https://coral.ai/docs/edgetpu/models](https://coral.ai/docs/edgetpu/models-intro/#supported-operations)[intro/#supported-operations.](https://coral.ai/docs/edgetpu/models-intro/#supported-operations)

If your model architecture uses unsupported operations and does not meet all the requirements, then only the first portion of the model will be executed on the Edge TPU compiler. Starting from the first node in your model graph where an unsupported operation occurs, all operations are run on the CPU of the target board even if an Edge TPU supported operation occurs. The Edge TPU compiler cannot partition the model more than once.

# **Information**

If an important percentage of your model is executed on the CPU, you have to expect a significant degradation of the inference speed compared to a model that is entirely executed on the Edge TPU compiler. To achieve a maximal speed, use only Edge TPU supported operations in your model

To compile your .tflite model, execute the following command:

**PC \$>** edgetpu\_compiler your\_model\_1.tflite your\_model\_1.tflite ...

If you do not specify the -out dir option, the compiled model is saved in the current directory with the input filename edgetpu. tflite name. Another *.log* file that provides information about data caching and memory consumption is stored in the Edge TPU RAM.

### <span id="page-7-3"></span>Example: compiling an object detection model 3.3

<span id="page-7-5"></span>The object detection model used is the ssd\_mobilenet\_v1\_coco\_quant.tflite downloaded from the Coral [\[1\]](#page-10-2) website and compiled for the Coral Edge TPU using the steps detailed below:

```
PC $> wget http://storage.googleapis.com/download.tensorflow.org/models/tflite
/coco_ssd_mobilenet_v1_1.0_quant_2018_06_29.zip
 PC $> unzip ./coco_ssd_mobilenet_v1_1.0_quant_2018_06_29.zip
 Archive: ./coco ssd mobilenet \bar{v}1 1.0 quant 2018 06 29.zip
             inflating: detect.tflite 
             inflating: labelmap.txt
```
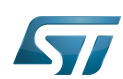

Now that the model has been downloaded and extracted successfully, it is time to compile it using the Edge TPU compiler:

**PC \$>** edgetpu\_compiler detect.tflite

#### <span id="page-8-0"></span>Sending your model to the target 3.4

In your board workspace directory, create two main directories to organize our workflow:

**Board \$>** cd /usr/local && mkdir -p workspace **Board \$>** cd /usr/local/workspace && mkdir -p models

Then transfer your compiled model from the host computer to the models directory in the board workspace:

**PC \$>** scp path/to/your/compiled model edgetpu.tflite root@<board ip address>:/usr/local /workspace/models/

Now that your workspace is ready with the compiled model file, it is time to see how to run an inference using the C++ benchmark application.

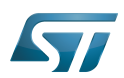

### <span id="page-9-0"></span>Running the inference 4

#### <span id="page-9-1"></span>Installing the benchmark application 4.1

[Configure the AI OpenSTLinux package,](#page-22-0) then install X-LINUX-AI components for this application:

# **Warning**

The software package is provided AS IS, and by downloading it, you agree to be bound to the terms of the [software license agreement \(SLA\)](https://wiki.st.com/stm32mpu-ecosystem-v2/wiki/OpenSTLinux_licenses#Top_Software_license_agreement_.28SLA.29_and_third-party_licences). The detailed content licenses can be found [here](https://wiki.st.com/stm32mpu-ecosystem-v2/wiki/X-LINUX-AI_licenses).

**Board \$>** apt-get install tflite-edgetpu-benchmark

### <span id="page-9-2"></span>Execute the benchmark on the model 4.2

Now that our compiled model is loaded on the board, it is time to run an inference using the benchmark example. This example aims at measuring your model average inference time on a predefined number of 25 loops. To do this, execute the following command:

```
Board $> cd /usr/local/demo-ai/benchmark/tflite-edgetpu/
Board $> ./tflite edgetpu benchmark -m /usr/local/workspace/models/your compiled model.
tflite -l 25
```
The first inference may take longer since the model is being loaded on the Coral Edge TPU RAM. This time is not taken into account in the average inference time.

### <span id="page-9-3"></span>Customizing your application 4.3

You can adapt your application to your development constraints and requirements.

To build a prototype of your application using Python, go through [Image classification Python example](https://wiki.st.com/stm32mpu-ecosystem-v2/wiki/X-LINUX-AI_-_image_classification_using_Coral_Edge_TPU_TensorFlow_Lite_Python_runtime) or [Object detection](https://wiki.st.com/stm32mpu-ecosystem-v2/wiki/X-LINUX-AI_-_object_detection_using_Coral_Edge_TPU_TensorFlow_Lite_Python_runtime)  [Python example](https://wiki.st.com/stm32mpu-ecosystem-v2/wiki/X-LINUX-AI_-_object_detection_using_Coral_Edge_TPU_TensorFlow_Lite_Python_runtime).

To run your application using the C++ API, refer to the [Image classification C++ example](https://wiki.st.com/stm32mpu-ecosystem-v2/wiki/X-LINUX-AI_-_image_classification_using_Coral_Edge_TPU_TensorFlow_Lite_C%2B%2B_API) or [Object detection C++ example](https://wiki.st.com/stm32mpu-ecosystem-v2/wiki/X-LINUX-AI_-_object_detection_using_Coral_Edge_TPU_TensorFlow_Lite_C%2B%2B_API).

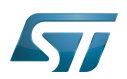

### <span id="page-10-1"></span>**References** 5

<span id="page-10-2"></span>[1.0](#page-7-4)[1.1](#page-7-5) [Coral AI](https://coral.ai/)  $\bullet$ 

Linux $^{\circledR}$  is a registered trademark of Linus Torvalds.

Random Access Memory (Early computer memories generally hadserial access. Memories where any given address can be accessed when desired were then called "random access" to distinguish them from the memories where contents can only be accessed in a fixed order. The term is used today for volatile random-acces ssemiconductor memories.)

Central processing unit

Artificial Intelligence

<span id="page-10-0"></span>Application programming interface Stable: 04.03.2021 - 14:33 / Revision: 04.03.2021 - 14:32

A [quality version](https://wiki.st.com/stm32mpu-ecosystem-v2/index.php?title=How_to_run_Coral_Edge_TPU_inference_using_Python_TensorFlow_Lite_API&stableid=76640) of this page, [approved](https://wiki.st.com/stm32mpu-ecosystem-v2/index.php?title=Special:Log&type=review&page=How_to_run_Coral_Edge_TPU_inference_using_Python_TensorFlow_Lite_API) on 4 March 2021, was based off this revision.

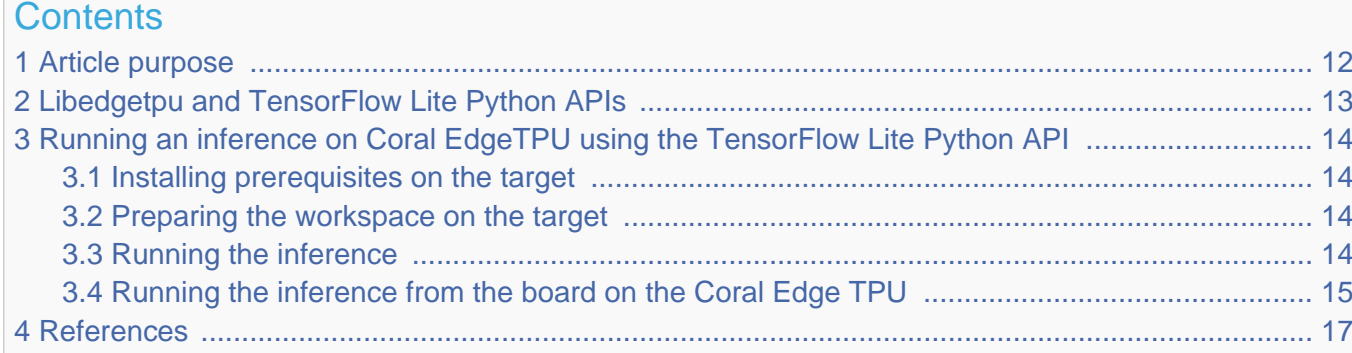

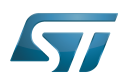

### <span id="page-11-0"></span>Article purpose 1

This article describes how to run an inference on the STM32MP1 using a Google Coral EdgeTPU device and the Python TensorFlow Lite API. It is an example based on an image classification application.

# **Information**

There are many ways to achieve this result; this article provides a simple example. You are free to explore other methods that are better adapted to your development constraints.

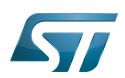

### <span id="page-12-0"></span>Libedgetpu and TensorFlow Lite Python APIs 2

The [Artificial Intelligence expansion package X-LINUX-AI](#page-16-0) comes with TensorFlow Lite Python APIs and the libedgetpu (providing the support of the Coral Edge TPU) that has been rebuilt from source to be compatible with the embedded TensorFlow Lite runtime.

In the next section we explore, with a basic image-classification example, how to inference your models on the board using the Coral EdgeTPU device.

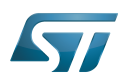

### <span id="page-13-0"></span>Running an inference on Coral EdgeTPU using the TensorFlow Lite Python API 3

#### <span id="page-13-1"></span>Installing prerequisites on the target 3.1

# **Warning**

The software package is provided AS IS, and by downloading it, you agree to be bound to the terms of the [software license agreement \(SLA\)](https://wiki.st.com/stm32mpu-ecosystem-v2/wiki/OpenSTLinux_licenses#Top_Software_license_agreement_.28SLA.29_and_third-party_licences). The detailed content licenses can be found [here](https://wiki.st.com/stm32mpu-ecosystem-v2/wiki/X-LINUX-AI_licenses).

After having [configured the AI OpenSTLinux package](#page-22-0), you can install the X-LINUX-AI components and the packages needed to run our example.

The main packages are Python Numpy<sup>[\[1\]](#page-16-2)</sup>, Python OpenCV<sup>[\[2\]](#page-16-3)</sup>, Python TensorFlow Lite runtime<sup>[\[3\]](#page-16-4)</sup> and libedgetpu

**Board \$>** apt-get install python3-numpy python3-opencv python3-tensorflow-lite libedgetpu

### <span id="page-13-2"></span>Preparing the workspace on the target 3.2

```
Board $> cd /usr/local/ && mkdir -p workspace
Board $> cd workspace && mkdir -p models testdata
```
In this example, we use the mobilenet\_v1\_1.0\_224\_quant\_edgetpu.tflite model to classify download images, accompanied by the labels file from the Coral<sup>[\[4\]](#page-16-5)</sup> website.

```
 https://github.com/google-coral/edgetpu/raw/master/test_data/mobilenet_v1_1.
0_224_quant_edgetpu.tflite -O models/mobilenet_v1_1.0_224_quant_edgetpu.tflite
Board $> wget https://github.com/google-coral/edgetpu/raw/master/test_data
/imagenet_labels.txt -O models/labels.txt
Board $> wget https://github.com/google-coral/edgetpu/raw/master/test_data/bird.bmp -O 
testdata/bird.bmp
```
# **Information**

You can run your own model but you have to make sure that your *.tflite* model is compiled for inferencing on Coral EdgeTPU. Refer first to [Compile your custom model](#page-4-0)

### <span id="page-13-3"></span>Running the inference 3.3

Here is a simple python script example to execute a NN inference on the Google Coral Edge TPU.

#!/usr/bin/python3 # # Copyright (c) 2020 STMicroelectronics. All rights reserved. # # This software component is licensed by ST under BSD 3-Clause license, # the "License"; You may not use this file except in compliance with the 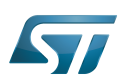

Category:Artificial intelligence expansion packages

```
# License. You may obtain a copy of the License at:
# opensource.org/licenses/BSD-3-Clause
import sys
import numpy as np
import tflite_runtime.interpreter as tflite
import time
import cv2
label_file = "/usr/local/workspace/models/labels.txt"
with open( label_file, 'r') as f :
 labels = [ line.strip() for line in f.readlines() ]
model file = "/usr/local/workspace/models/mobilenet v1 1.0 224 quant edgetpu.tflite"
#Create the interpreter and allocate tensors
interpreter = tflite.Interpreter(model_path = model_file, experimental_delegates = [tflite
load delegate('libedgetpu-max.so.2')])
interpreter.allocate_tensors()
#Getting the model input and output details
input_details = interpreter.get_input_details()
output_details = interpreter.get_output_details()
height = input_details[0]['shape'][1]
width = input details[0]['shape'][2]
#Read the picture, convert from BGR to RGB encoding,
#resized to fit the size of the model input and have their
#dimensions expanded by one
image = cv2.timead(sys.argv[1])nn_img_rgb = cv2.cvtColor(np.array(image), cv2.COLOR_BGR2RGB)
nn_img_rgb_resized = cv2.resize(nn_img_rgb, (width, height))
input_data = np.expand_dims(nn_img_rgb_resized, axis=0)
#Set the input data, execute the first inference (that could take longer
#since the model is being loaded on the Coral Edge TPU RAM)
interpreter.set_tensor(input_details[0]['index'], input_data)
start = time.perf_counter()
interpreter.invoke()
inference time = time.perf counter() - start
print("1st inference:", inference_time, "s")
# Execute the second inference and measure the inference duration
start = time.perf counter()interpreter.invoke()
inference_time = time.perf_counter() - start
print("2nd inference:", inference_time, "s")
#Print the results
results = np.squeeze(interpreter.get_tensor(output_details[0]['index']))
top k = results.argsort()[-5:][::-1]
for\overline{1} in top k:
    print('{\overline{0}:08.6f}'.format(float(results[i]*100/255.0))+":", labels[i])
print("\n")
```
Copy this python script to the target: PC \$> scp path/to/your/script/classify\_on\_stm32mp1.py root@<board\_ip\_address>:/usr /local/workspace

### <span id="page-14-0"></span>Running the inference from the board on the Coral Edge TPU 3.4

```
Board $> cd /usr/local/workspace
Board $> python3 classify_on_stm32mp1.py testdata/bird.bmp
inference time: 0.1181572640016384 ms
```
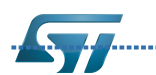

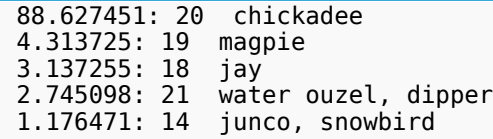

### Ť **Information**

The first inference may take longer since the model is being loaded on the Coral Edge TPU RAM

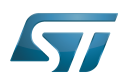

### <span id="page-16-1"></span>**References** 4

- <span id="page-16-2"></span>[Numpy](https://numpy.org/)
- <span id="page-16-3"></span>**[OpenCV](https://opencv.org/)**
- <span id="page-16-4"></span>[TensorFlow Lite](https://www.tensorflow.org/lite)
- <span id="page-16-5"></span>[Coral AI](https://coral.ai/models)

Application programming interface

Artificial Intelligence

### Neural Network

Random Access Memory (Early computer memories generally hadserial access. Memories where any given address can be accessed when desired were then called "random access" to distinguish them from the memories where contents can only be accessed in a fixed order. The term is used today for volatile random-acces ssemiconductor memories.)<br>Stable: 12.07.2021 - 13:12 / Revision: 12.07.2021 - 12:57

<span id="page-16-0"></span>A [quality version](https://wiki.st.com/stm32mpu-ecosystem-v2/index.php?title=X-LINUX-AI_OpenSTLinux_Expansion_Package&stableid=76939) of this page, [approved](https://wiki.st.com/stm32mpu-ecosystem-v2/index.php?title=Special:Log&type=review&page=X-LINUX-AI_OpenSTLinux_Expansion_Package) on 12 July 2021, was based off this revision.

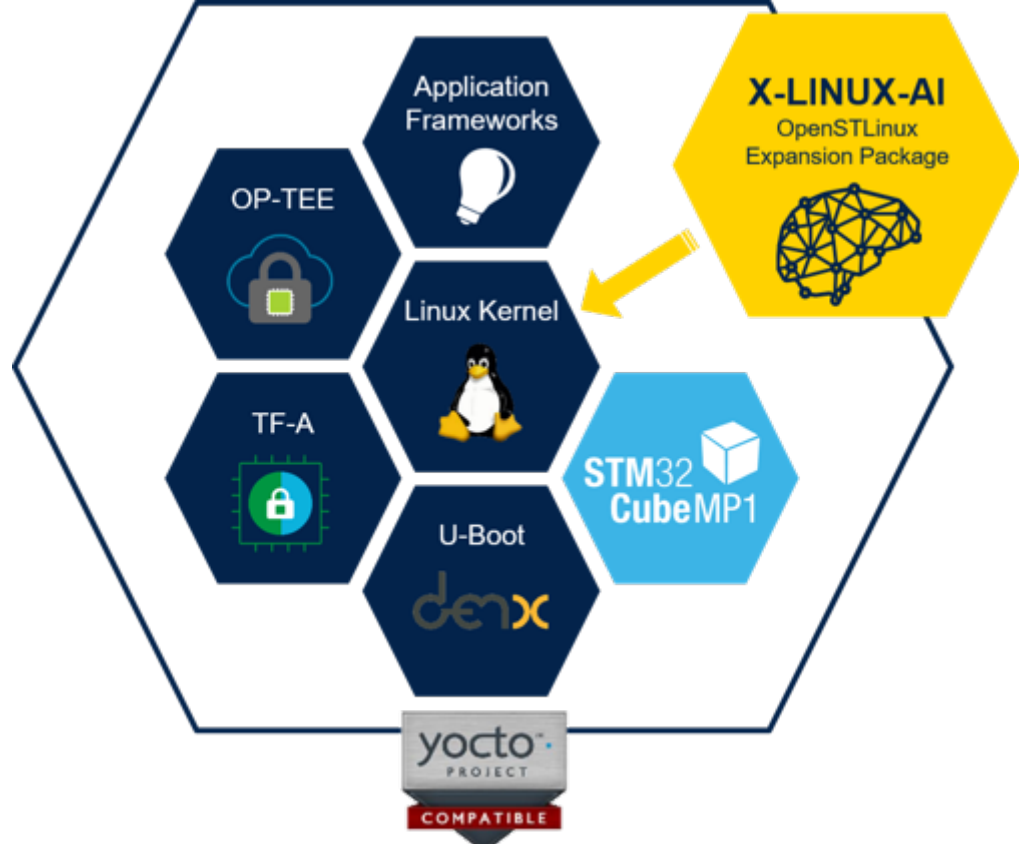

X-LINUX-AI is an STM32 MPU OpenSTLinux Expansion Package that targets artificial intelligence for STM32MP1 Series devices.

It contains Linux AI frameworks, as well as application examples to get started with some basic use cases such as computer vision (CV).

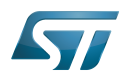

It is composed of an OpenEmbedded meta layer, named meta-st-stm32mpu-ai, to be added on top of the STM32MP1 Distribution Package.

It brings a complete and coherent easy-to-build / install environment to take advantage of AI on STM32MP1 Series devices.

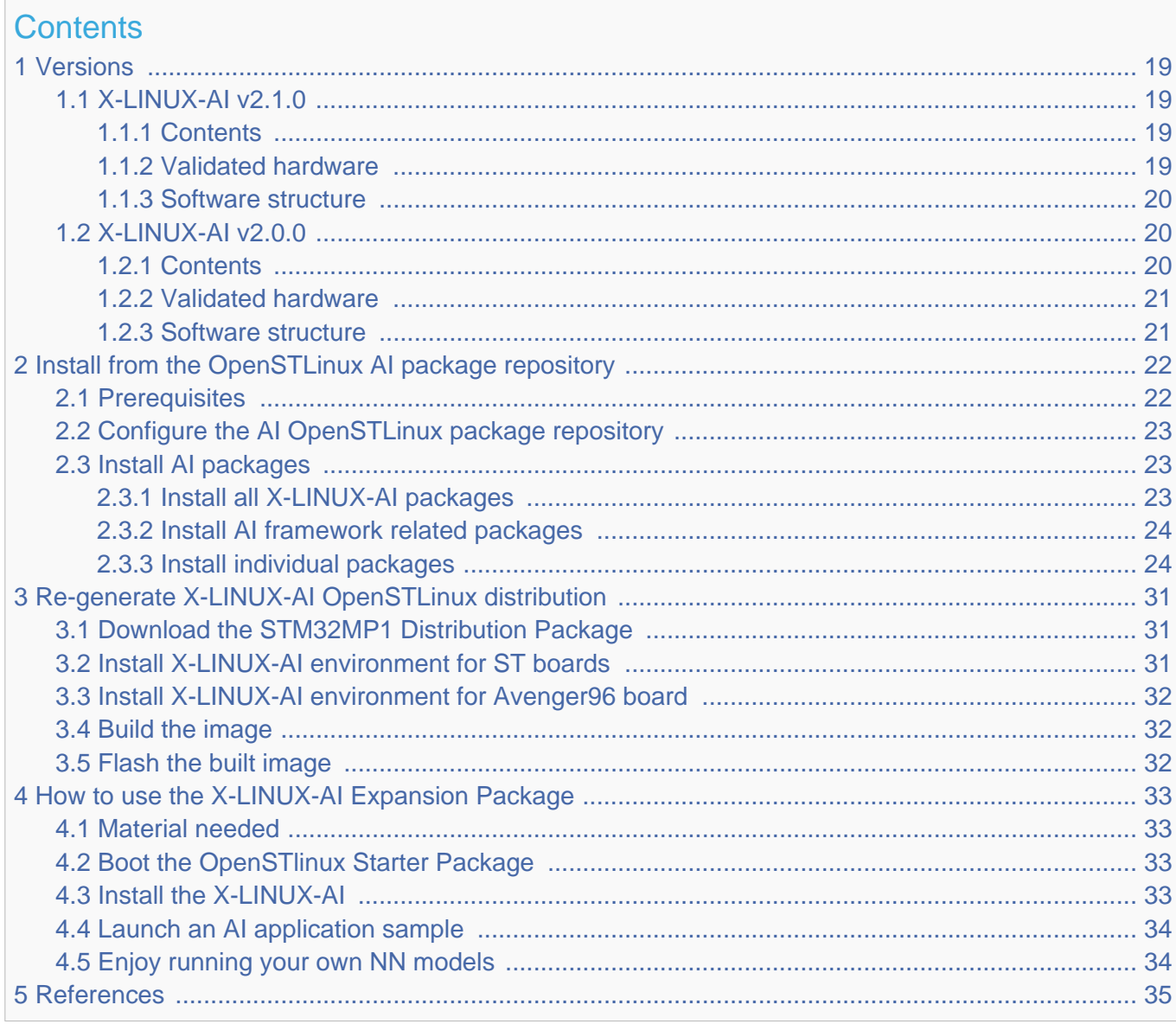

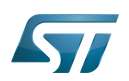

### <span id="page-18-0"></span>**Versions** 1

### <span id="page-18-1"></span>X-LINUX-AI v2.1.0 1.1

# **Information**

This version is compatible with Yocto Project $^{\circledR}$  build system Thud and Dunfell and has been validated against the OpenSTLinux ecosystem release v2.1.0  $\bullet$ , ecosystem release v2.0.0  $\bullet$ , ecosystem release v1.2.0 and validated on STM32MP157x-DKx, STM32MP157x-EV1 and STM32MP157 Avenger $96^{[1]}$  $96^{[1]}$  $96^{[1]}$  boards.

#### <span id="page-18-4"></span><span id="page-18-2"></span>**Contents** 1.1.1

- <span id="page-18-6"></span>• /!\ New /!\ TensorFlow Lite<sup>[\[2\]](#page-34-3)</sup> 2.4.1
- <span id="page-18-7"></span>• Coral Edge TPU<sup>[\[3\]](#page-34-4)</sup> accelerator support
	- /!\ New /!\ libedgetpu 2.4.1 aligned with TensorFlow Lite 2.4.1 (built from source)
- <span id="page-18-8"></span> $\bullet$  / New / N armNN $^{[4]}$  $^{[4]}$  $^{[4]}$  20.11
- <span id="page-18-9"></span>• /!\ New /!\ OpenCV $[5]$  4.1.x
- <span id="page-18-10"></span>Python $^{[6]}$  $^{[6]}$  $^{[6]}$  3.8.x (enabling Pillow module)  $\bullet$
- <span id="page-18-11"></span>Support STM32MP15 $xF^{[7]}$  $xF^{[7]}$  $xF^{[7]}$  devices operating at up to 800MHz
- Application samples
	- C++ / Python image classification using TensorFlow Lite based on MobileNet v1 quantized model
	- C++ / Python object detection using TensorFlow Lite based on COCO SSD MobileNet v1 quantized model
	- C++ / Python image classification using Coral Edge TPU based on MobileNet v1 quantized model and compiled for the Coral Edge TPU
	- C++ / Python object detection using Coral Edge TPU based on COCO SSD MobileNet v1 quantized model and compiled for the Coral Edge TPU
	- C++ image classification using armNN TensorFlow Lite parser based on MobileNet v1 float model
	- C++ object detection using armNN TensorFlow Lite parser based on COCO SSD MobileNet v1 quantized model
	- /!\ New /!\ C++ face recognition using TensorFlow Lite models capable of recognizing the face of a known (enrolled) user (available on demand)

# **Warning**

The face recognition binary is available on demand. Please contact the local STMicroelectronics support for more information about this application or send a request to edge.ai@st.com

#### <span id="page-18-3"></span>Validated hardware 1.1.2

As any software expansion package, the X-LINUX-AI is supported on all STM32MP1 Series and it has been validated on the following boards:

- <span id="page-18-12"></span>STM32MP157C-DK2<sup>[\[8\]](#page-34-9)</sup>
- <span id="page-18-13"></span>STM32MP157C-EV1<sup>[\[9\]](#page-34-10)</sup>  $\bullet$
- <span id="page-18-14"></span>STM32MP157A-EV1[\[10\]](#page-34-11)
- <span id="page-18-5"></span>STM32MP157 Avenger96 board[\[1\]](#page-34-2)

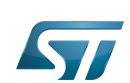

<span id="page-19-0"></span>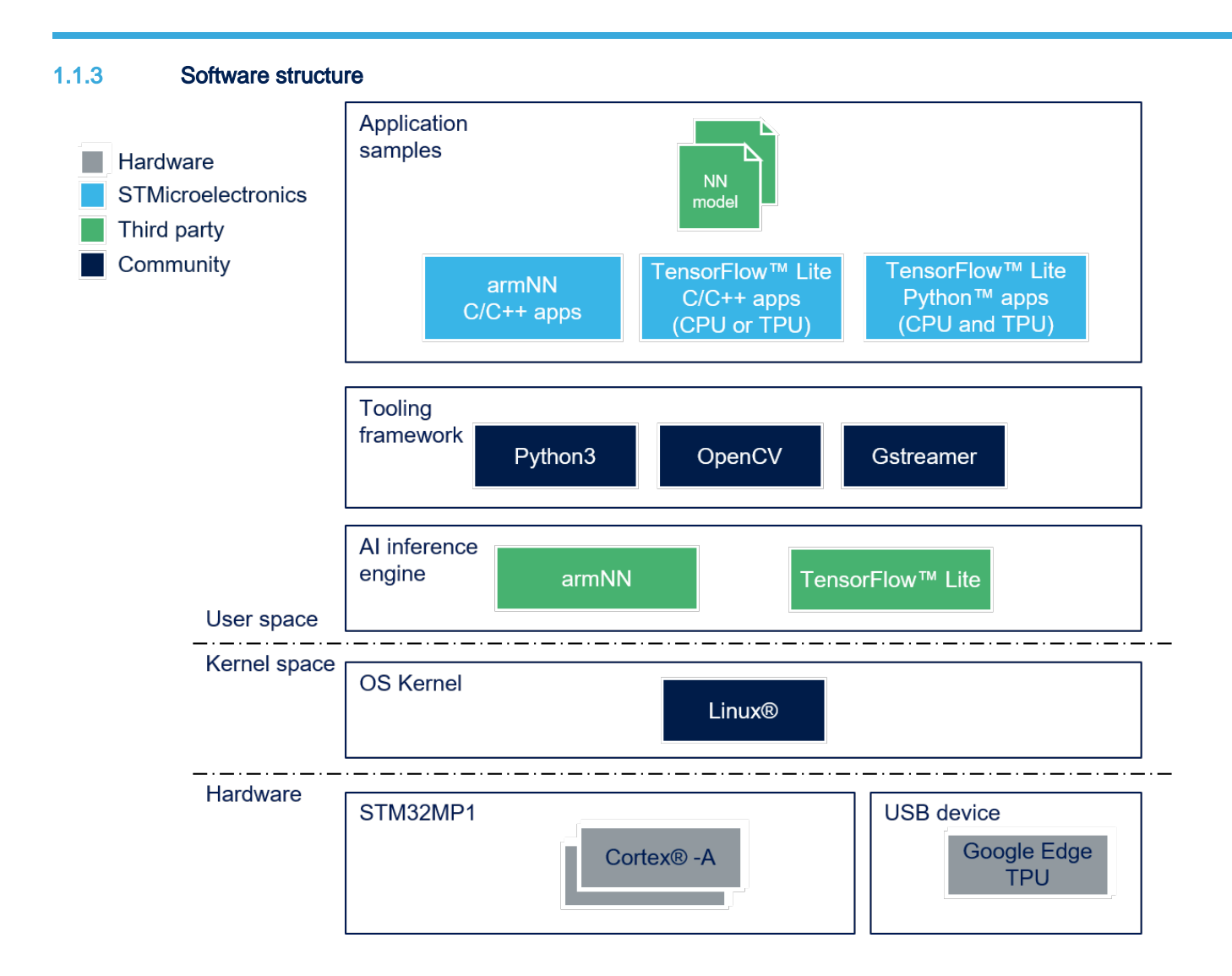

### <span id="page-19-1"></span>X-LINUX-AI v2.0.0 1.2

### I **Information**

This version has been validated against the OpenSTLinux ecosystem release  $v2.0.0$   $\bullet$  and validated on STM32MP157x-DKx and STM32MP157x-EV1 boards.

#### <span id="page-19-2"></span>**Contents** 1.2.1

- <span id="page-19-3"></span>TensorFlow Lite $^{[2]}$  $^{[2]}$  $^{[2]}$  2.2.0
- <span id="page-19-4"></span>Coral Edge TPU<sup>[\[3\]](#page-34-4)</sup> accelerator support  $\bullet$
- <span id="page-19-5"></span> $armNN^{[4]}$  $armNN^{[4]}$  $armNN^{[4]}$  20.05  $\bullet$
- <span id="page-19-6"></span>OpenCV $[5]$  4.1.x  $\bullet$
- <span id="page-19-7"></span>Python<sup>[\[6\]](#page-34-7)</sup> 3.8.x (enabling Pillow module)  $\bullet$
- <span id="page-19-8"></span>• Support STM32MP15 $xF^{[7]}$  $xF^{[7]}$  $xF^{[7]}$  devices operating at up to 800MHz
- Python and C++ application samples  $\bullet$ 
	- Image classification using TensorFlow Lite based on MobileNet v1 quantized model  $\bullet$

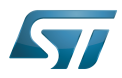

- Object detection using TensorFlow Lite based on COCO SSD MobileNet v1 quantized model
- Image classification using Coral Edge TPU based on MobileNet v1 quantized model and compiled for the Coral Edge TPU
- Object detection using Coral Edge TPU based on COCO SSD MobileNet v1 quantized model and compiled for the Coral Edge TPU
- $\bullet$ Image classification using armNN TensorFlow Lite parser based on MobileNet v1 float model
- $\bullet$ Object detection using armNN TensorFlow Lite parser based on COCO SSD MobileNet v1 quantized model

#### <span id="page-20-0"></span>Validated hardware 1.2.2

As any software expansion package, the X-LINUX-AI is supported on all STM32MP1 Series and it has been validated on the following boards:

- <span id="page-20-2"></span> $\bullet$  STM32MP157C-DK2 $^{[8]}$  $^{[8]}$  $^{[8]}$
- <span id="page-20-3"></span>STM32MP157C-EV1<sup>[\[9\]](#page-34-10)</sup>  $\bullet$
- <span id="page-20-4"></span>STM32MP157A-EV1[\[10\]](#page-34-11)

#### <span id="page-20-1"></span>Software structure 1.2.3

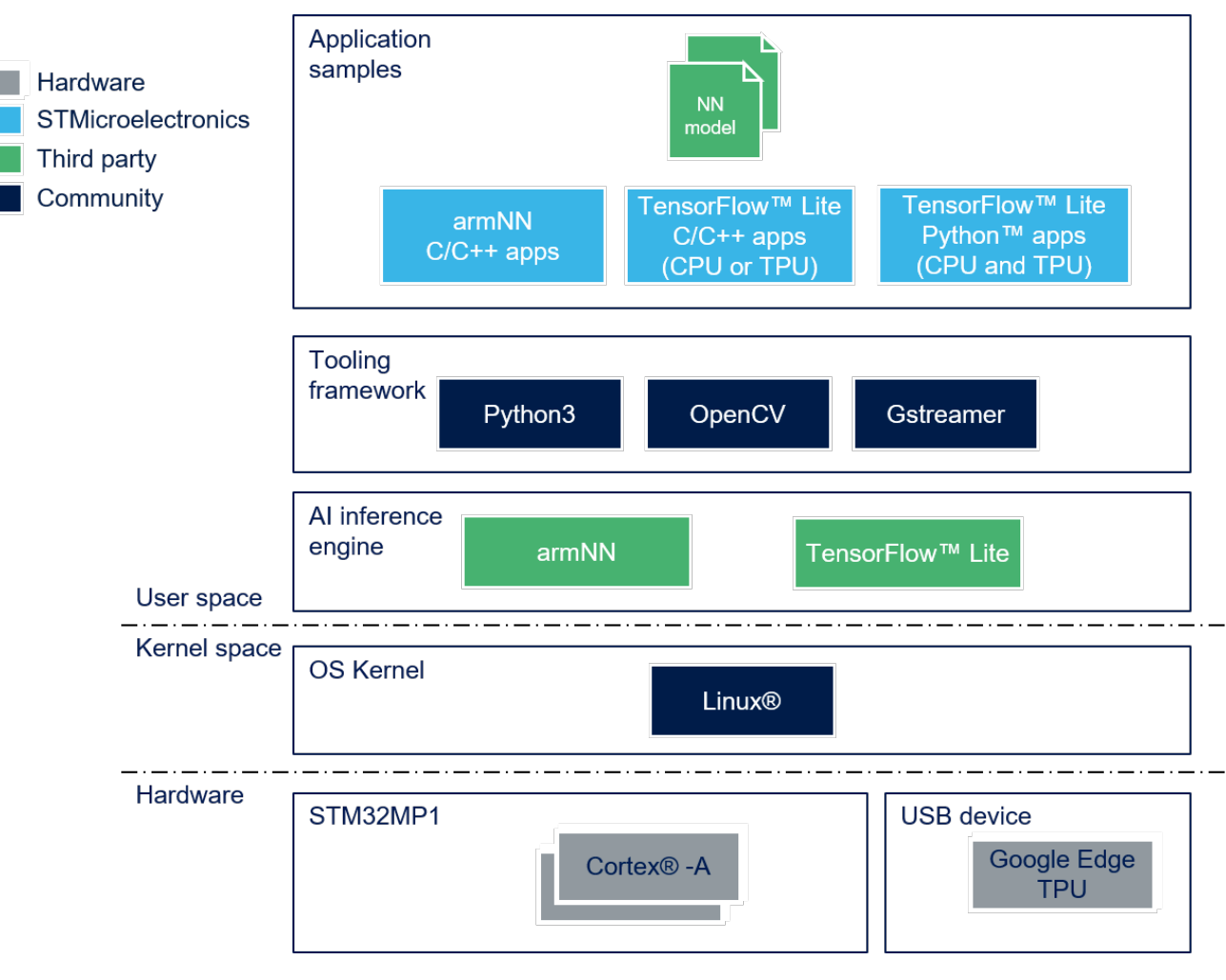

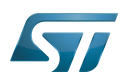

### <span id="page-21-0"></span>Install from the OpenSTLinux AI package repository 2

# **Information**

The STMicroelectronics packages repository service is provided for evaluation purposes only, its content may be updated at any time without notice and is therefore not approved for use in production.

All the generated X-LINUX-AI packages are available from the OpenSTLinux AI package repository service hosted at the nonbrowsable URL http://extra.packages.openstlinux.st.com/AI.

This repository contains AI packages that can be simply installed using apt-\* utilities, which the same as those used on a Debian system:

- $\bullet$ the main group contains the selection of AI packages whose installation is automatically tested by STMicroelectronics
- the updates group is reserved for future uses such as package revision update.

You can install them individually or by package group.

### <span id="page-21-1"></span>**Prerequisites** 2.1

## ST boards prerequisites:

- Flash the Starter Package on your SDCard
	- For OpenSTLinux ecosystem release v2.1.0  $\bullet$  and ecosystem release v2.0.0  $\bullet$  :

[STM32MP157x-DKx Starter Package procedure](https://wiki.st.com/stm32mpu-ecosystem-v2/wiki/Getting_started/STM32MP1_boards/STM32MP157x-DK2/Let%27s_start/Populate_the_target_and_boot_the_image)

or

[STM32MP157x-EV1 Starter Package procedure](https://wiki.st.com/stm32mpu-ecosystem-v2/wiki/Getting_started/STM32MP1_boards/STM32MP157x-EV1/Let%27s_start/Populate_the_target_and_boot_the_image)

## For OpenSTLinux ecosystem release v1.2.0 :

[STM32MP157x-DKx Starter Package procedure](https://wiki.st.com/stm32mpu-ecosystem-v1/wiki/Getting_started/STM32MP1_boards/STM32MP157C-DK2/Let%27s_start/Populate_the_target_and_boot_the_image)

or

[STM32MP157x-EV1 Starter Package procedure](https://wiki.st.com/stm32mpu-ecosystem-v1/wiki/Getting_started/STM32MP1_boards/STM32MP157x-EV1/Let%27s_start/Populate_the_target_and_boot_the_image)

Your board has an internet connection either through the network cable or through a WiFi connection.

# **Information**

If your internet access depends on a proxy server, you should define the http\_proxy environment variable with the following command before any apt-\* commands:

## **Board \$>** export http\_proxy='http://<proxy url>:<proxy port>/'

## Avenger96 board prerequisites:

- The Avenger96 board starter image supporting OpenSTLinux v2.1.0 must be flashed on to your SD Card [OpenSTLinux-2.1 based on Yocto Dunfell LTS and Linux 5.4.56 - v6.5 Starter Image](https://wiki.dh-electronics.com/index.php/Avenger96#OpenSTLinux)
- Your board has an internet connection either through the network cable or through a WiFi connection.

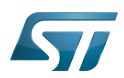

# **Information**

If your internet access depends on a proxy server, you should define the http\_proxy environment variable with the following command before any apt-\* commands:

```
Board $> export http_proxy='http://<proxy url>:<proxy port>/'
```
### <span id="page-22-0"></span>Configure the AI OpenSTLinux package repository 2.2

Once the board is booted, execute the following command in the console in order to configure the AI OpenSTLinux package repository:

```
For ecosystem release v2.1.0  :
Board $> wget http://extra.packages.openstlinux.st.com/AI/2.1/pool/config/a/apt-
openstlinux-ai/apt-openstlinux-ai_1.0_armhf.deb
Board $> dpkg -i apt-openstlinux-ai 1.0 armhf.deb
For ecosystem release v2.0.0  :
Board $> wget http://extra.packages.openstlinux.st.com/AI/2.0/pool/config/a/apt-
openstlinux-ai/apt-openstlinux-ai_1.0_armhf.deb
Board $> dpkg -i apt-openstlinux-ai_1.0_armhf.deb
For ecosystem release v1.2.0 :
Board $> wget http://extra.packages.openstlinux.st.com/AI/1.2/pool/config/a/apt-
openstlinux-ai/apt-openstlinux-ai_1.0_armhf.deb
Board $> dpkg -i apt-openstlinux-ai_1.0_armhf.deb
```
Then synchronize the AI OpenSTLinux package repository.

**Board \$>** apt-get update

### <span id="page-22-1"></span>Install AI packages 2.3

# **Warning**

The software package is provided AS IS, and by downloading it, you agree to be bound to the terms of the [software license agreement \(SLA\)](https://wiki.st.com/stm32mpu-ecosystem-v2/wiki/OpenSTLinux_licenses#Top_Software_license_agreement_.28SLA.29_and_third-party_licences). The detailed content licenses can be found [here](https://wiki.st.com/stm32mpu-ecosystem-v2/wiki/X-LINUX-AI_licenses).

#### <span id="page-22-2"></span>Install all X-LINUX-AI packages 2.3.1

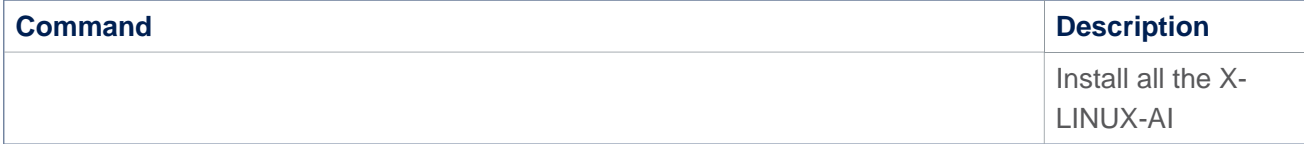

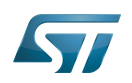

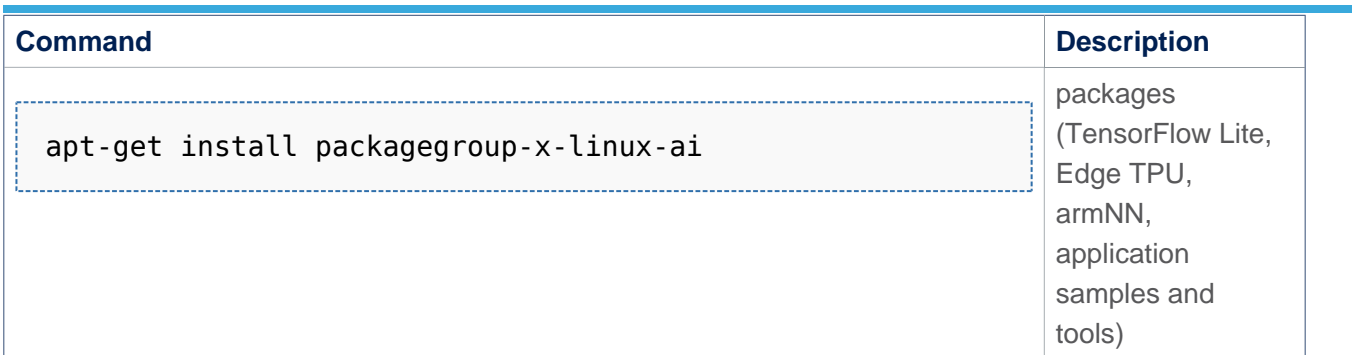

### <span id="page-23-0"></span>Install AI framework related packages 2.3.2

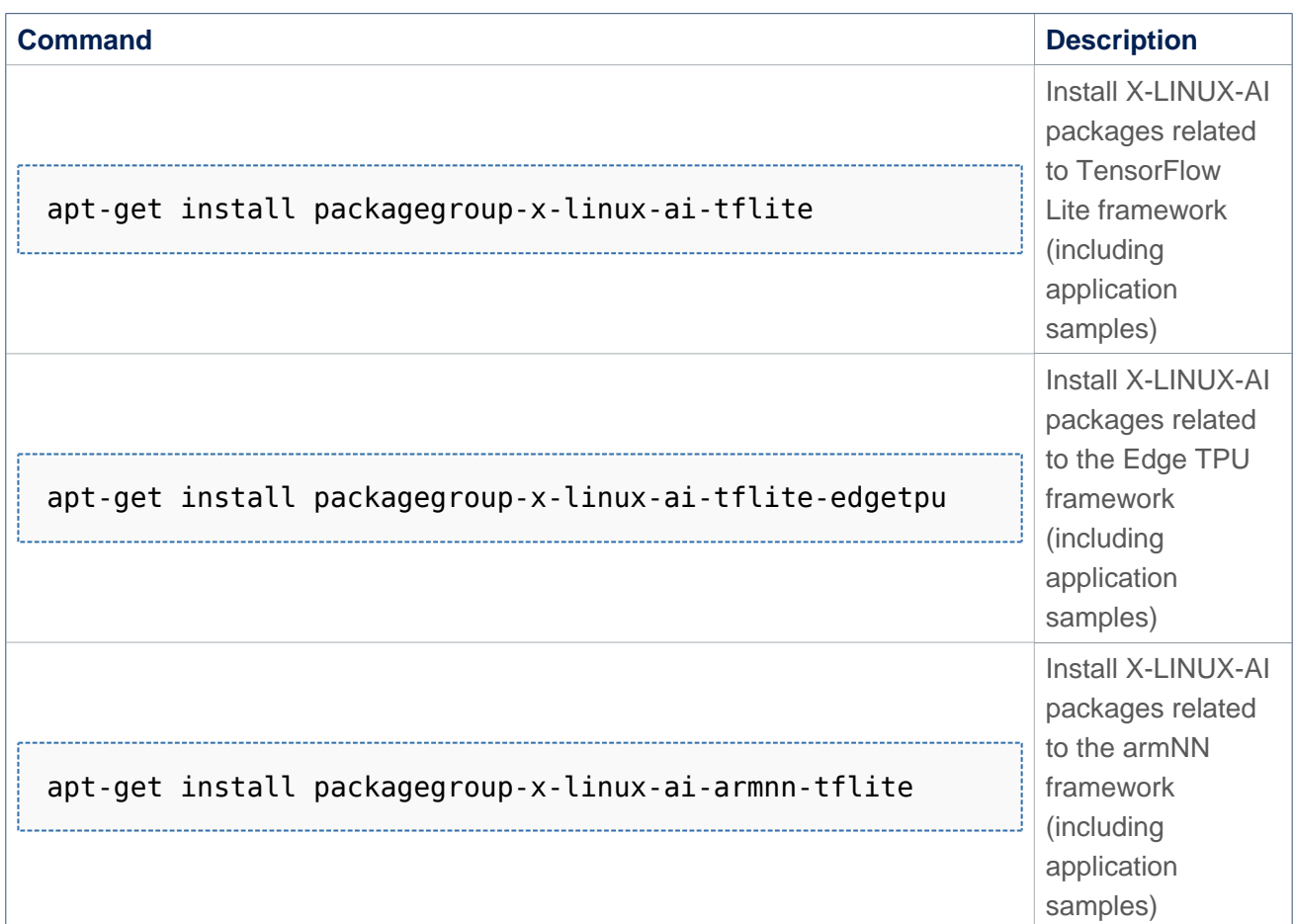

#### <span id="page-23-1"></span>Install individual packages 2.3.3

## X-LINUX-AI v2.1.0 packages

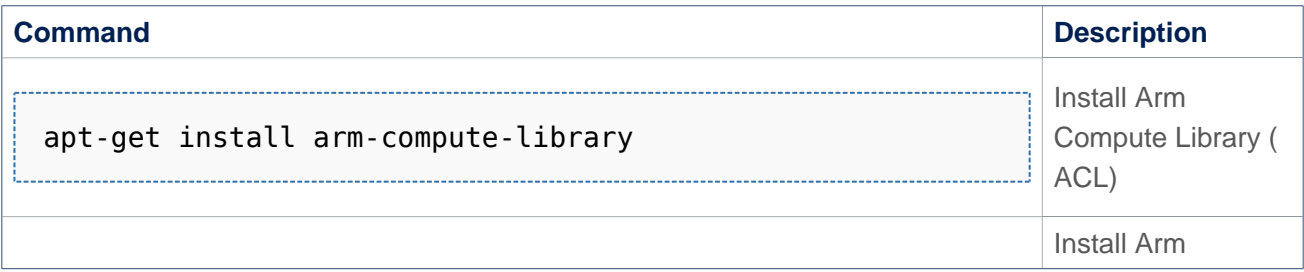

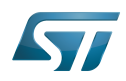

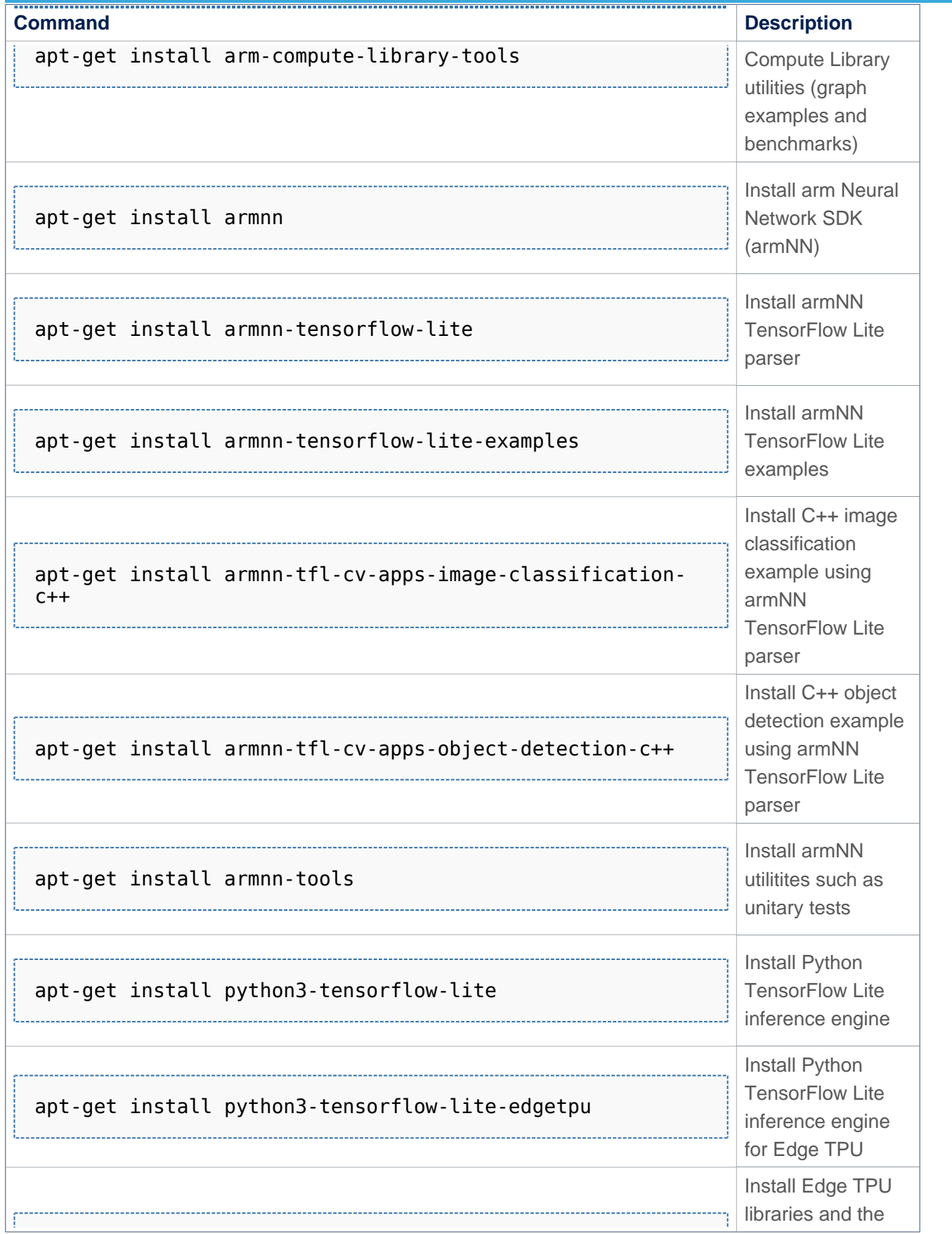

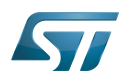

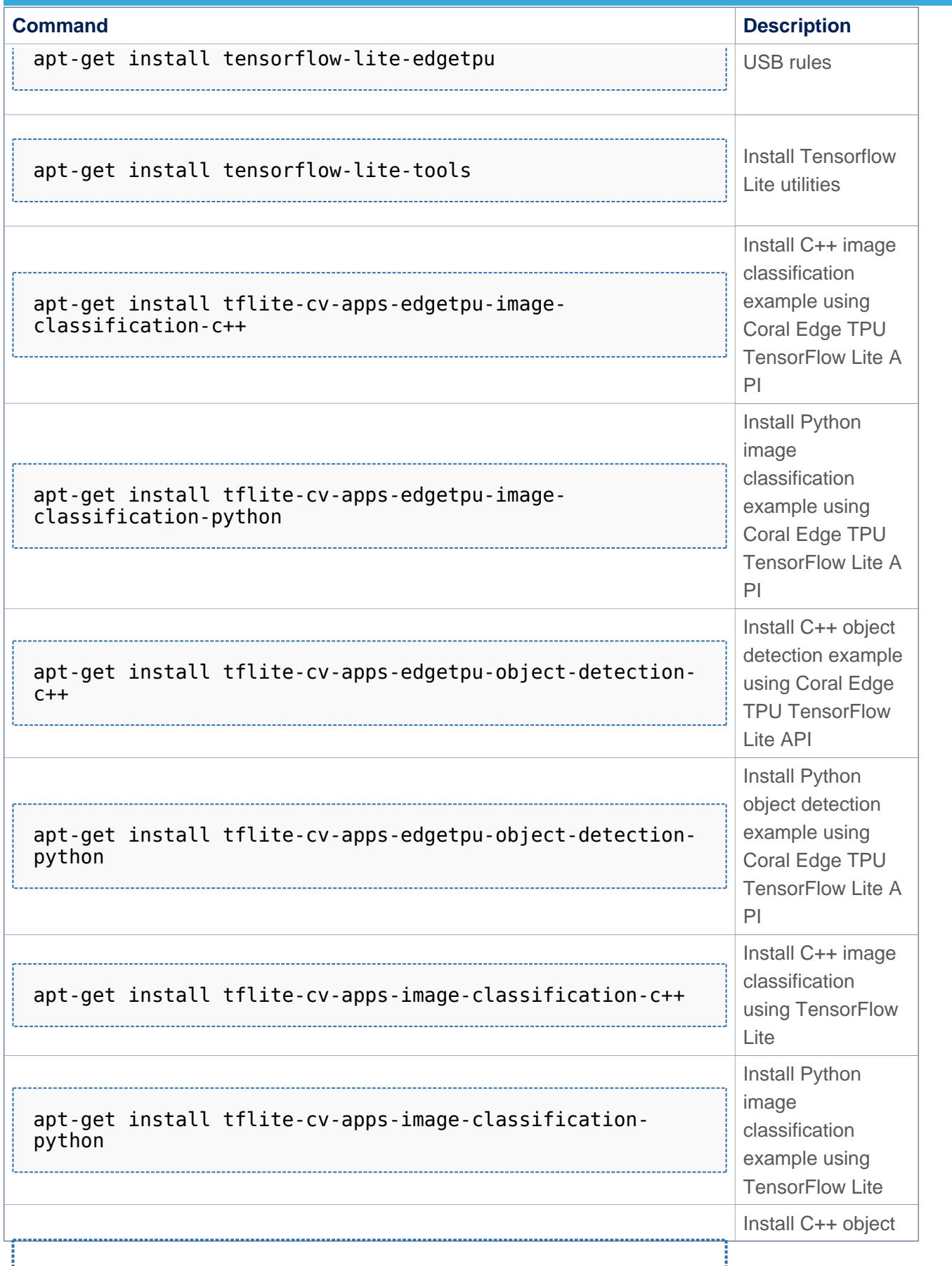

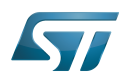

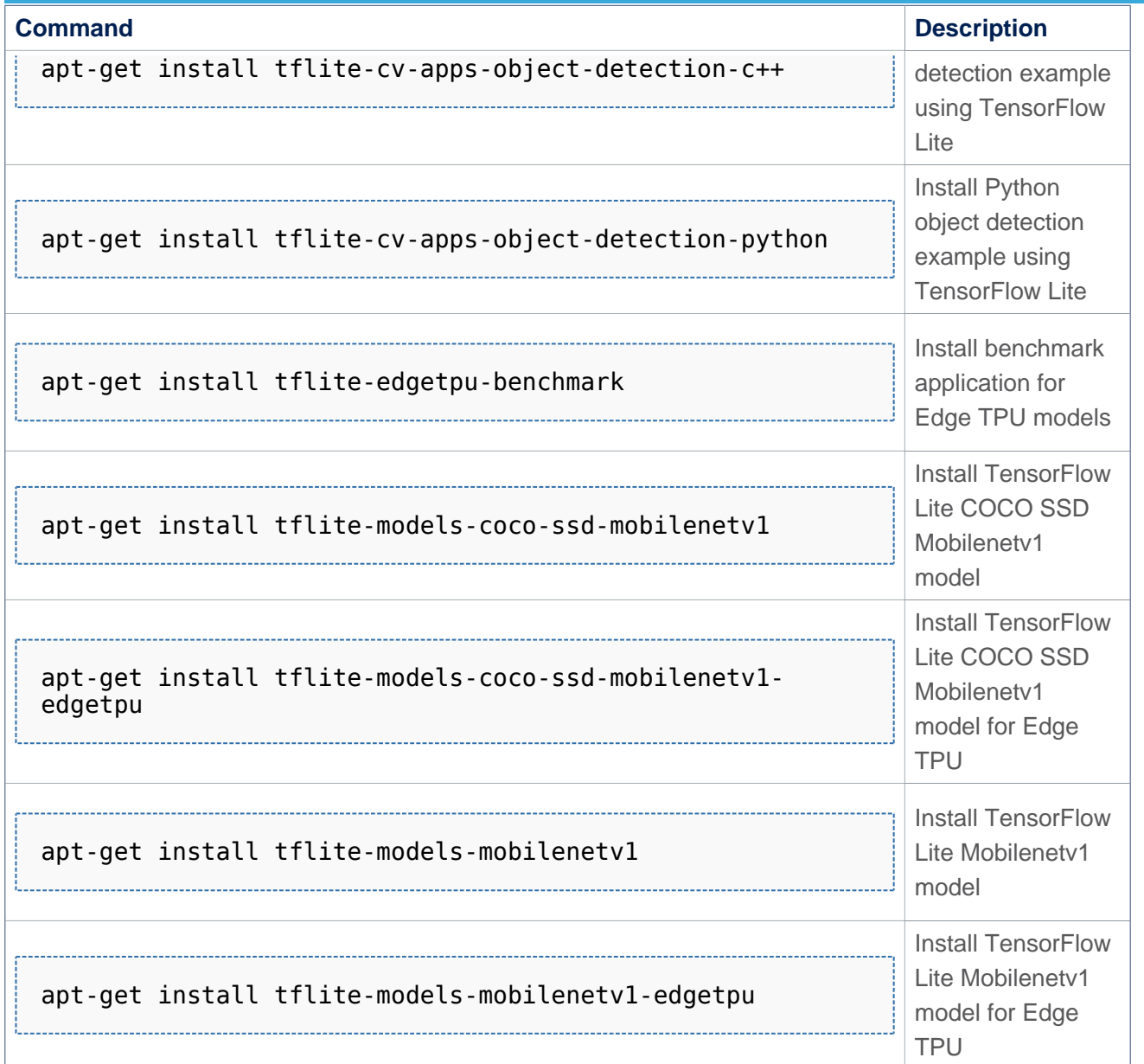

## X-LINUX-AI v2.0.0 packages

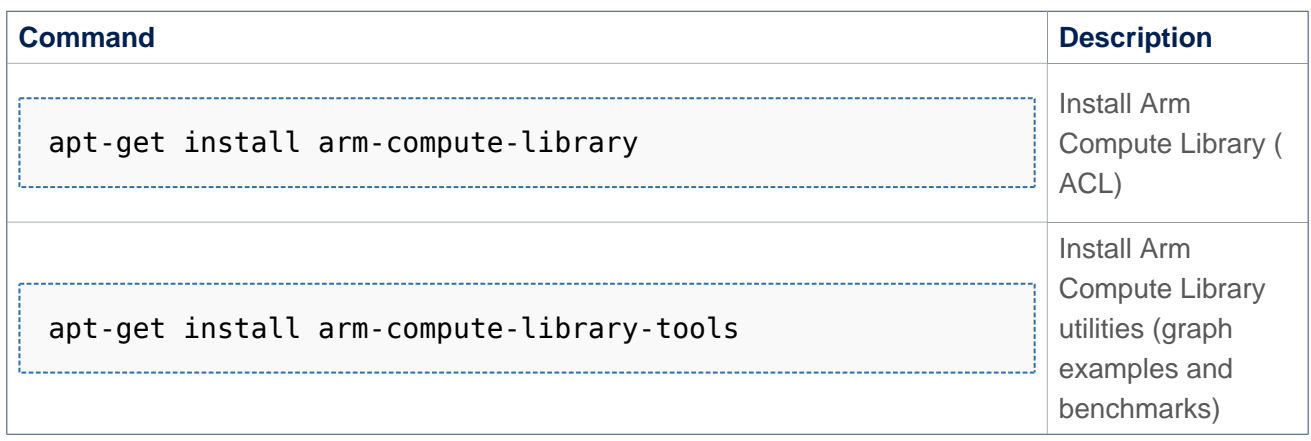

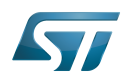

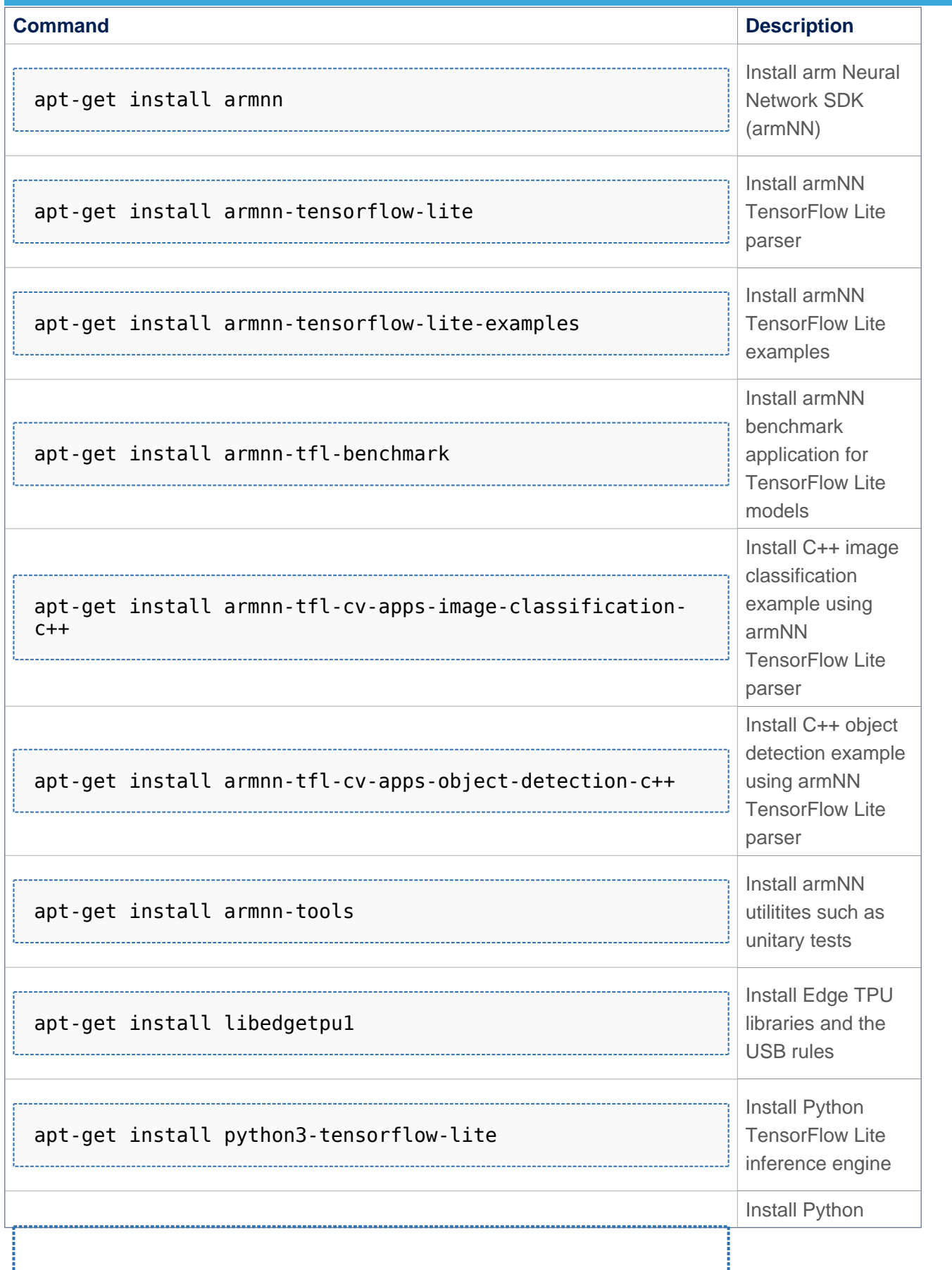

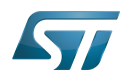

Category:Artificial intelligence expansion packages

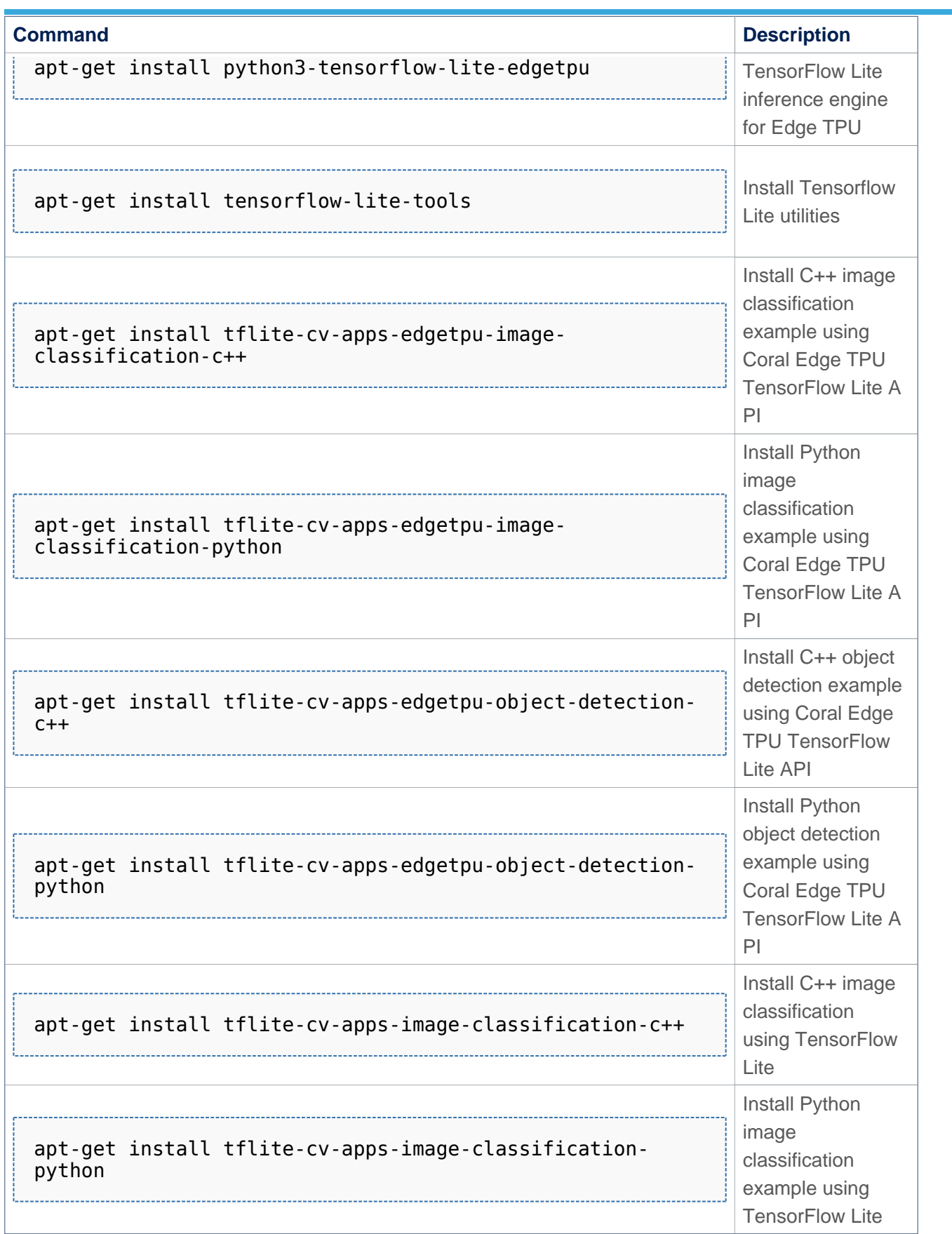

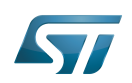

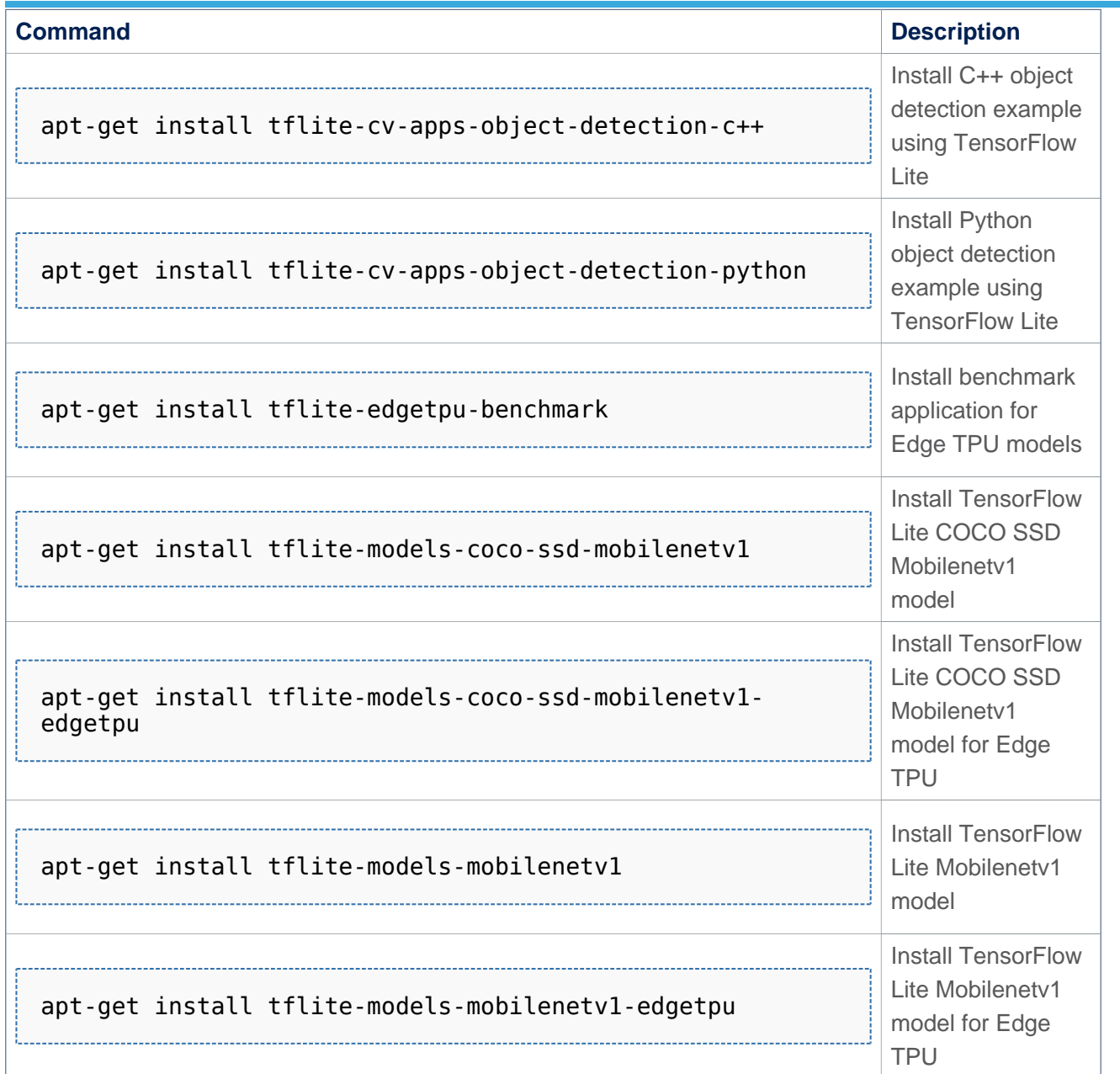

# **Information**

If you need more information about how to use apt-\* utilities check the [Package repository for](https://wiki.st.com/stm32mpu-ecosystem-v2/wiki/Package_repository_for_OpenSTLinux_distribution)  [OpenSTLinux distribution](https://wiki.st.com/stm32mpu-ecosystem-v2/wiki/Package_repository_for_OpenSTLinux_distribution) article.

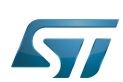

### <span id="page-30-0"></span>Re-generate X-LINUX-AI OpenSTLinux distribution 3

With the following procedure, you can re-generate the complete distribution enabling the X-LINUX-AI expansion package. This procedure is mandatory if you want to update frameworks by yourself, or if you want to modify the application samples. For further details, please expand the contents...

### <span id="page-30-1"></span>Download the STM32MP1 Distribution Package 3.1

## For ecosystem release v2.1.0  $\bullet$  :

Install the [STM32MP1 Distribution Package v2.1.0](https://wiki.st.com/stm32mpu-ecosystem-v2/wiki/STM32MP1_Distribution_Package_-_OpenSTLinux_distribution#STM32MP15-Ecosystem-v2.1.0_release), but do not initialize the OpenEmbedded environment (do not source the envsetup.sh).

## For ecosystem release v2.0.0  $\bullet$  :

Install the [STM32MP1 Distribution Package v2.0.0](https://wiki.st.com/stm32mpu-ecosystem-v2/wiki/STM32MP1_Distribution_Package_-_OpenSTLinux_distribution#STM32MP15-Ecosystem-v2.0.0_release), but do not initialize the OpenEmbedded environment (do not source the envsetup.sh).

## For ecosystem release v1.2.0 :

Install the [STM32MP1 Distribution Package v1.2.0](https://wiki.st.com/stm32mpu-ecosystem-v1/wiki/STM32MP1_Distribution_Package_-_OpenSTLinux_distribution#STM32MP15-Ecosystem-v1-2-0_release), but do not initialize the OpenEmbedded environment (do not source the envsetup.sh).

### <span id="page-30-2"></span>Install X-LINUX-AI environment for ST boards 3.2

## Clone the meta-st-stm32mpu-ai git repositories

# **Warning**

The software package is provided AS IS, and by downloading it, you agree to be bound to the terms of the [software license agreement \(SLA\)](https://wiki.st.com/stm32mpu-ecosystem-v2/wiki/OpenSTLinux_licenses#Top_Software_license_agreement_.28SLA.29_and_third-party_licences). The detailed content licenses can be found [here](https://wiki.st.com/stm32mpu-ecosystem-v2/wiki/X-LINUX-AI_licenses).

## **For X-LINUX-AI v2.1.0:**

```
PC $> cd <Distribution Package installation directory>/layers/meta-st
PC $> git clone https://github.com/STMicroelectronics/meta-st-stm32mpu-ai.git -b v2.1.0
For X-LINUX-AI v2.0.0:
PC $> cd <Distribution Package installation directory>/layers/meta-st
PC $> git clone https://github.com/STMicroelectronics/meta-st-stm32mpu-ai.git -b v2.0.0
```
## Set up the build environment

**PC \$>** cd ../.. **PC \$>** DISTRO=openstlinux-weston MACHINE=stm32mp1 BSP\_DEPENDENCY='layers/meta-st/meta-ststm32mpu-ai' source layers/meta-st/scripts/envsetup.sh

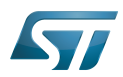

### <span id="page-31-0"></span>Install X-LINUX-AI environment for Avenger96 board 3.3

## Clone the meta-av96 and meta-st-stm32mpu-ai git repositories

# **Warning**

The software package is provided AS IS, and by downloading it, you agree to be bound to the terms of the [software license agreement \(SLA\)](https://wiki.st.com/stm32mpu-ecosystem-v2/wiki/OpenSTLinux_licenses#Top_Software_license_agreement_.28SLA.29_and_third-party_licences). The detailed content licenses can be found [here](https://wiki.st.com/stm32mpu-ecosystem-v2/wiki/X-LINUX-AI_licenses).

### **For X-LINUX-AI v2.1.0:**

```
PC $> cd <Distribution Package installation directory>/layers
PC $> git clone https://github.com/dh-electronics/meta-av96.git -b av96_v65
PC $> cd <Distribution Package installation directory>/layers/meta-st
PC $> git clone https://github.com/STMicroelectronics/meta-st-stm32mpu-ai.git -b v2.1.0
For X-LINUX-AI v2.0.0:
PC $> git clone https://github.com/dh-electronics/meta-av96.git -b av96_v62
```

```
PC $> cd <Distribution Package installation directory>/layers/meta-st
```

```
PC $> git clone https://github.com/STMicroelectronics/meta-st-stm32mpu-ai.git -b v2.0.0
```
## Set up the build environment

```
PC $> cd ../..
PC $> META_LAYER_ROOT=layers DISTRO=openstlinux-weston MACHINE=stm32mp1-av96 BSP_DEPENDENC
Y='layers/meta-st/meta-st-stm32mp-addons layers/meta-st/meta-st-stm32mpu-ai' source layers
/meta-st/scripts/envsetup.sh
```
### <span id="page-31-1"></span>Build the image 3.4

**PC \$>** bitbake st-image-ai

# **Information**

Note that building the image could take long time depending on the host computer performance.

### <span id="page-31-2"></span>Flash the built image 3.5

Follow this link to see how to [flash the built image.](https://wiki.st.com/stm32mpu-ecosystem-v2/wiki/STM32MP1_Distribution_Package#Flashing_the_built_image)

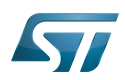

### <span id="page-32-0"></span>How to use the X-LINUX-AI Expansion Package 4

### <span id="page-32-1"></span>Material needed 4.1

To use the X-LINUX-AI OpenSTLinux Expansion Package, choose one of the following materials:

- <span id="page-32-6"></span> $STM32MP157C-DK2^{[8]} +$  $STM32MP157C-DK2^{[8]} +$  $STM32MP157C-DK2^{[8]} +$  an UVC USB WebCam
- <span id="page-32-7"></span>STM32MP157C-EV1<sup>[\[9\]](#page-34-10)</sup> with the built in OV5640 parallel camera  $\bullet$
- <span id="page-32-8"></span>STM32MP157A-EV1<sup>[\[10\]](#page-34-11)</sup> with the built in OV5640 parallel camera
- <span id="page-32-4"></span>STM32MP157 Avenger96 board<sup>[\[1\]](#page-34-2)</sup> + an UVC USB WebCam or the OV5640 CSI Camera mezzanine board<sup>[\[11\]](#page-34-12)</sup>  $\bullet$

### Optional:

<span id="page-32-5"></span>• Coral USB Edge TPU<sup>[\[3\]](#page-34-4)</sup> accelerator

### <span id="page-32-2"></span>Boot the OpenSTlinux Starter Package 4.2

At the end of the boot sequence, the demo launcher application appears on the screen.

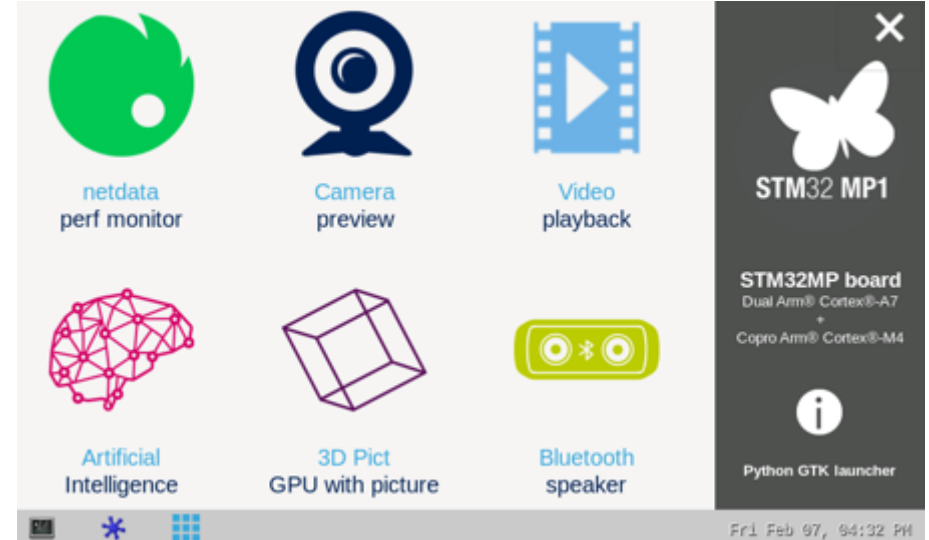

### <span id="page-32-3"></span>Install the X-LINUX-AI 4.3

# **Warning**

The software package is provided AS IS, and by downloading it, you agree to be bound to the terms of the [software license agreement \(SLA\)](https://wiki.st.com/stm32mpu-ecosystem-v2/wiki/OpenSTLinux_licenses#Top_Software_license_agreement_.28SLA.29_and_third-party_licences). The detailed content licenses can be found [here](https://wiki.st.com/stm32mpu-ecosystem-v2/wiki/X-LINUX-AI_licenses).

After having [configured the AI OpenSTLinux package](#page-22-0) you can install the X-LINUX-AI components.

**Board \$>** apt-get install packagegroup-x-linux-ai

### And restart the demo launcher

For further information contact your local STMicroelectronics sales office. Page 33 of 38

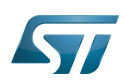

```
Board $> systemctl restart weston@root
```
### <span id="page-33-0"></span>Launch an AI application sample 4.4

Once the demo launcher is restarted, notice that it is slightly different because new AI application samples have been installed. The demo laucher has the following appearance, and you can navigate into the different screens by using the NEXT or BACK buttons.

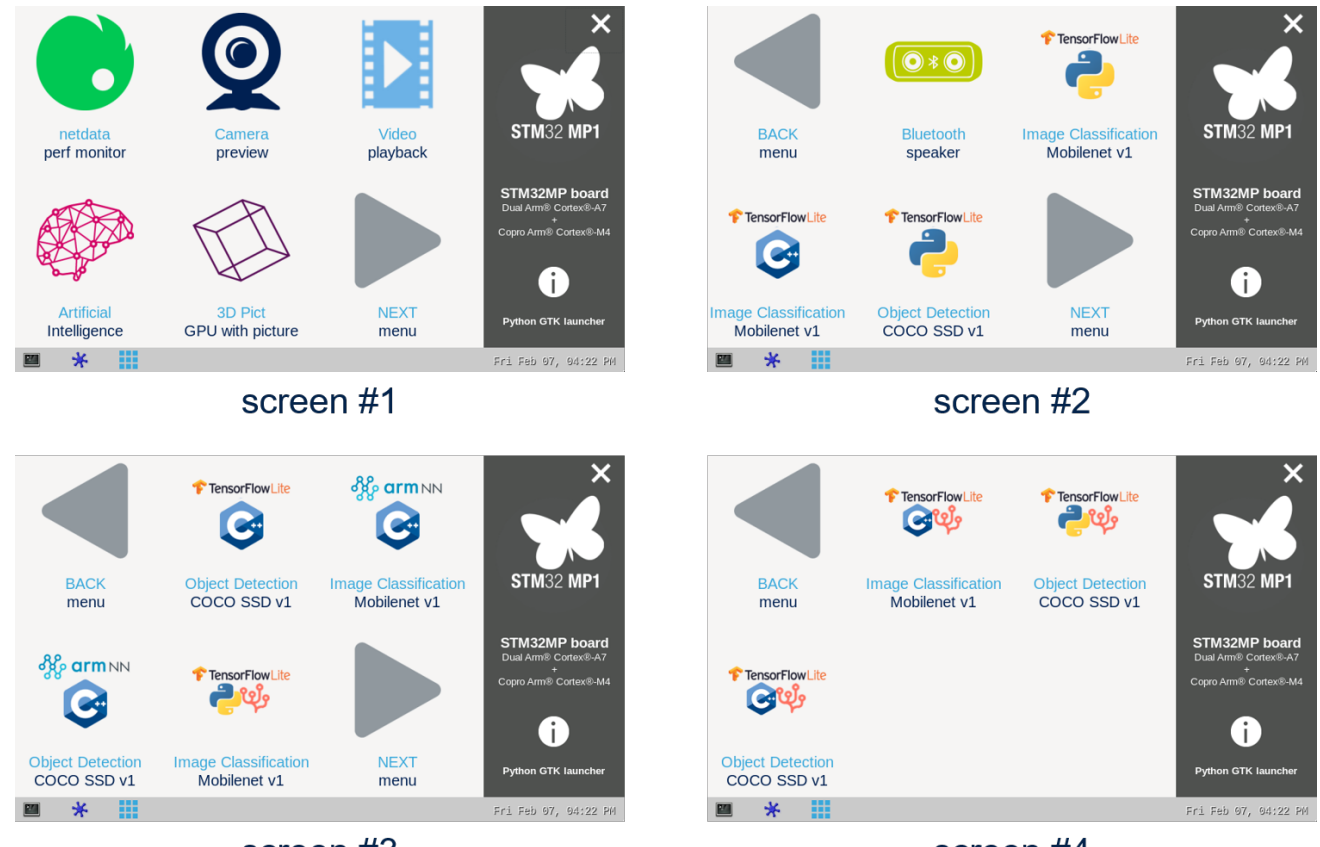

screen #3

screen #4

Screens 2, 3 and 4 contain AI application samples that are described within dedicated article available in the X-LINUX-AI application samples zoo page.

### <span id="page-33-1"></span>Enjoy running your own NN models 4.5

The above examples provide application samples to demonstrate how to execute models easily on the STM32MP1. You are free to update the C/C++ application or Python scripts for your own purposes, using your own NN models. Source code locations are provided in application sample pages.

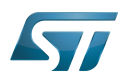

### <span id="page-34-1"></span>**References** 5

- <span id="page-34-2"></span>[1.0](#page-18-4)[1.1](#page-18-5)[1.2](#page-32-4) [Avenger96](https://www.96boards.org/product/avenger96)  $\bullet$
- <span id="page-34-3"></span>[2.0](#page-18-6)[2.1](#page-19-3) [TensorFlow Lite](https://www.tensorflow.org/lite)
- <span id="page-34-4"></span>[3.0](#page-18-7)[3.1](#page-19-4)[3.2](#page-32-5) [Coral Edge TPU](https://coral.ai/)
- <span id="page-34-5"></span>[4.0](#page-18-8)[4.1](#page-19-5) [armNN](https://developer.arm.com/ip-products/processors/machine-learning/arm-nn) ò
- <span id="page-34-6"></span>[5.0](#page-18-9)[5.1](#page-19-6) [OpenCV](https://opencv.org/)
- <span id="page-34-7"></span>[6.0](#page-18-10)[6.1](#page-19-7) [Python](https://www.python.org/)
- <span id="page-34-8"></span>[7.0](#page-18-11)[7.1](#page-19-8) [STM32MP1 series](https://www.st.com/en/microcontrollers-microprocessors/stm32mp1-series.html)
- <span id="page-34-9"></span>[8.0](#page-18-12)[8.1](#page-20-2)[8.2](#page-32-6) [STM32MP157C-DK2](https://www.st.com/content/st_com/en/products/evaluation-tools/product-evaluation-tools/mcu-mpu-eval-tools/stm32-mcu-mpu-eval-tools/stm32-discovery-kits/stm32mp157c-dk2.html)
- <span id="page-34-10"></span>[9.0](#page-18-13)[9.1](#page-20-3)[9.2](#page-32-7) [STM32MP157C-EV1](https://www.st.com/content/st_com/en/products/evaluation-tools/product-evaluation-tools/mcu-mpu-eval-tools/stm32-mcu-mpu-eval-tools/stm32-eval-boards/stm32mp157c-ev1.html)
- <span id="page-34-11"></span>[10.0](#page-18-14)[10.1](#page-20-4)[10.2](#page-32-8) [STM32MP157A-EV1](https://www.st.com/content/st_com/en/products/evaluation-tools/product-evaluation-tools/mcu-mpu-eval-tools/stm32-mcu-mpu-eval-tools/stm32-eval-boards/stm32mp157a-ev1.html)
- <span id="page-34-12"></span>[OV5640 CSI D3Camera board](https://www.96boards.org/product/d3camera/)

## Artificial Intelligence

Microprocessor Unit

Linux $^{\circledR}$  is a registered trademark of Linus Torvalds.

Computer Vision

Arm $^{\circledR}$  is a registered trademark of Arm Limited (or its subsidiaries) in the US and/or elsewhere.

Automatic current limit (LCD power improvement solution)

Software development kit (A programming package that enables a programmer to develop applications for a specific platform.)

Application programming interface

Board support package

USB Video Class

Multi Speed Internal oscillator (STM32 clock source)

<span id="page-34-0"></span>Neural Network Stable: 04.03.2021 - 14:33 / Revision: 04.03.2021 - 14:31

A [quality version](https://wiki.st.com/stm32mpu-ecosystem-v2/index.php?title=X-LINUX-AI_application_samples_zoo&stableid=76639) of this page, [approved](https://wiki.st.com/stm32mpu-ecosystem-v2/index.php?title=Special:Log&type=review&page=X-LINUX-AI_application_samples_zoo) on 4 March 2021, was based off this revision.

All X-LINUX-AI application samples are listed in this page.

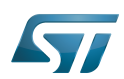

### TensorFlow Lite application samples 1

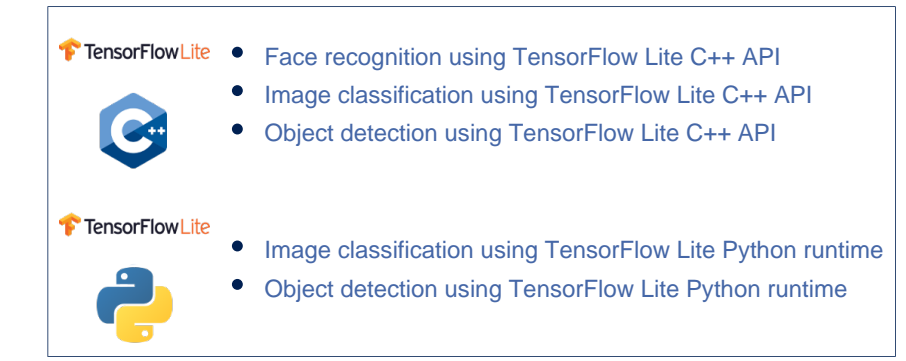

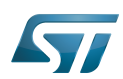

### Coral Edge TPU application samples 2

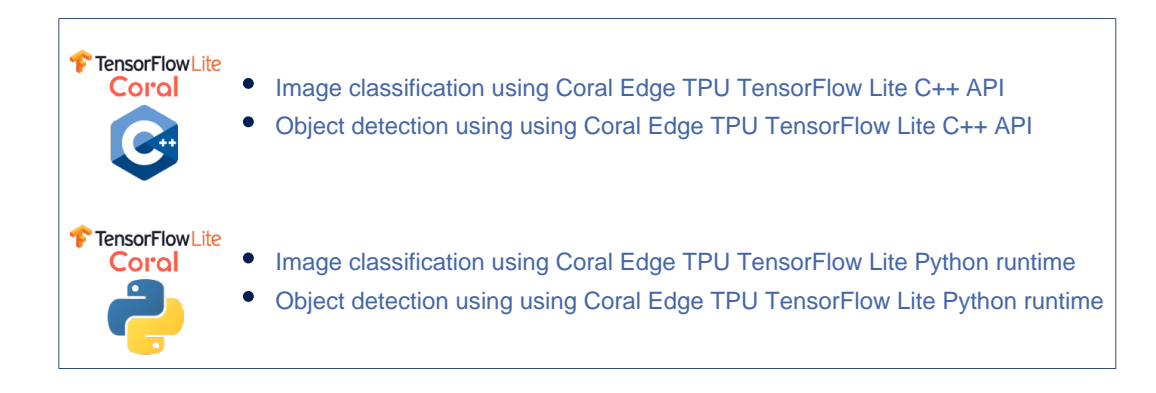

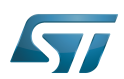

### armNN application samples 3

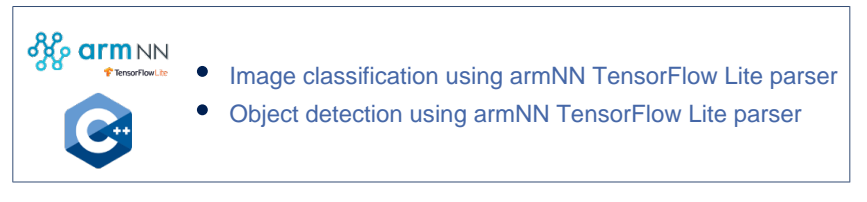

Artificial Intelligence